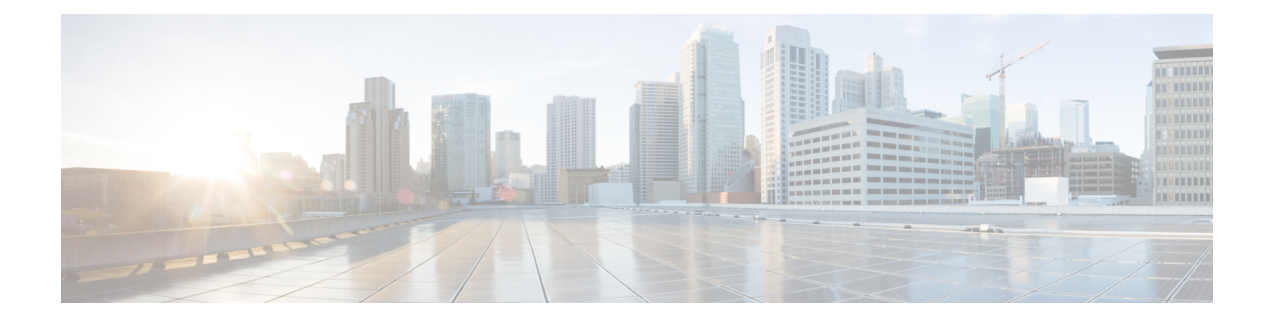

# **1:1 Redundancy**

- Feature [Summary](#page-0-0) and Revision History, on page 1
- Feature [Description,](#page-1-0) on page 2
- How it [Works,](#page-1-1) on page 2
- Configuring 1:1 UPF [Redundancy,](#page-6-0) on page 7
- Monitoring and [Troubleshooting,](#page-10-0) on page 11

# <span id="page-0-0"></span>**Feature Summary and Revision History**

## **Summary Data**

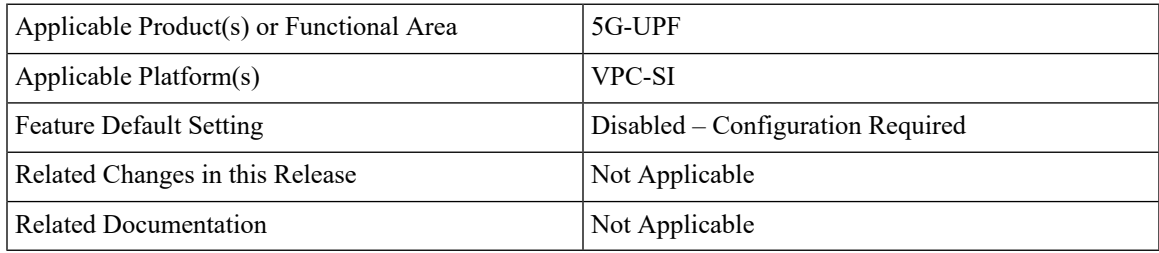

## **Revision History**

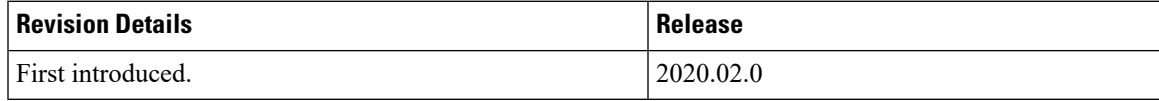

# <span id="page-1-0"></span>**Feature Description**

## <span id="page-1-1"></span>**How it Works**

The 5G-UPF deployment leverages the ICSR framework infrastructure for checkpointing and switchover of the UPF node as shown in the following figure. The Active UPF communicates to its dedicated Standby UPF through the Service Redundancy Protocol (SRP) link that is provisioned between the UPFs.

**Figure 1: UPF 1:1 Redundancy Using SRP**

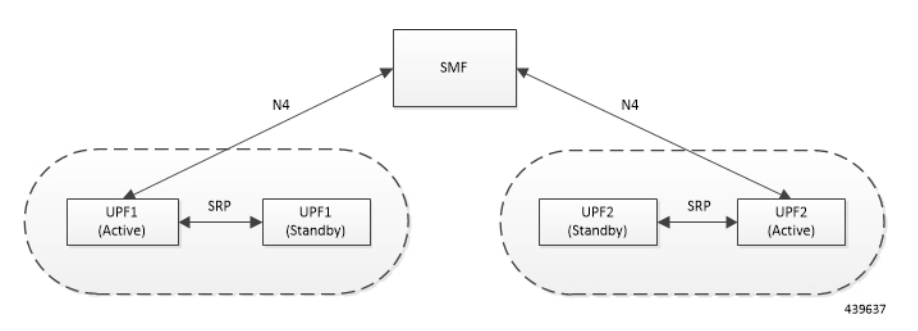

The Session Management Function (SMF) node does not have the Standby UPF information that is available in the UPF group configuration. Therefore, the SMF is not aware of the UPF redundancy configuration and the switchover event among the UPFs.

**Figure 2: UPF 1:1 Redundancy Switchover**

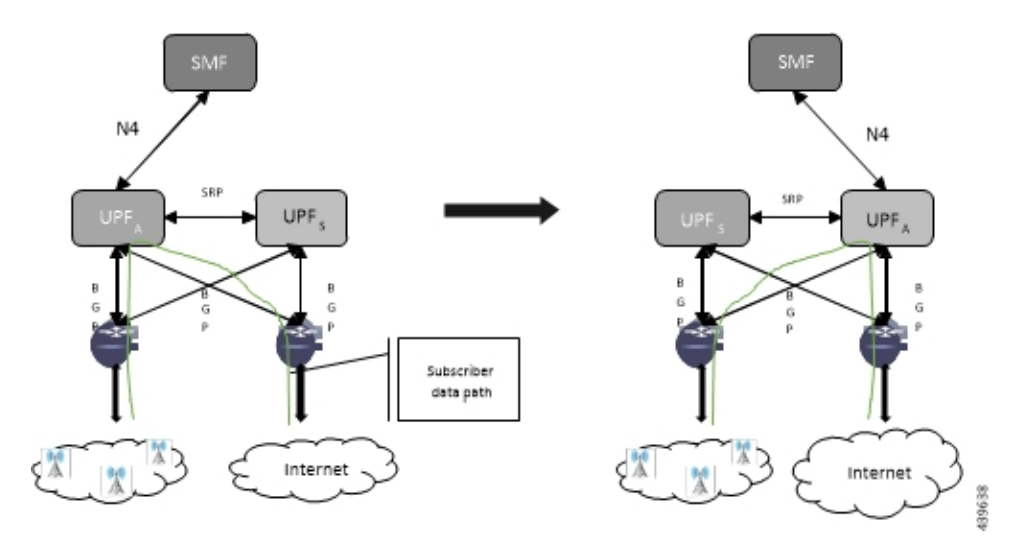

To make redundancy fully compliant, it addresses the following dependencies on the SRP-based ICSR in the 5G environment.

Besides the dependencies listed, the UPF implements data collection and checkpoint procedures specific to the UPF node. For example, checkpointing for IP-pool chunks. The UPF integrates these procedures into the existing ICSR checkpointing framework.

### **Independent Configuration of Standby UPF**

After UPF is up with base configuration (for example, services, contexts, interfaces, and so on), the rest of the configuration (for example, ACSand policy-related configuration) is done through Ops-center/Redundancy and Configuration Manager (RCM) POD. This configuration is common for both SMF/UPF policies. For SRP redundancy to work, the Active and Standby UPF has same configuration, except SRP-related configuration with which SRP connections are established between Active and Standby UPF. The RCM configures Active and Standby UPF independently.

### **BFD Monitor Between Active UP and Standby UP**

The Bidirectional Forwarding Detection (BFD) monitors the SRP link between the Active UPF and Standby UPF for a fast failure-detection and switchover. When the Standby UPF detects a BFD failure in this link, it takes over as the Active UPF.

The BFD link can be single-hop or multi-hop.

To configure the BFD monitor, between the Active UP and Standby UP, see *Configuring BFD Monitoring Between Active UPF and Standby UPF*.

### **Sample Configuration for Multihop BFD Monitoring**

#### **Primary UPF:**

```
config
 context srp
   bfd-protocol
     bfd multihop-peer 1.1.1.1 interval 50 min_rx 50 multiplier 20
    #exit
   service-redundancy-protocol
     monitor bfd context srp 1.1.1.1 chassis-to-chassis
     peer-ip-address 1.1.1.1
     bind address 1.1.0.1
    #exit
   interface srp
     ip address 1.1.0.1 2.3.4.0
    #exit
   ip route static multihop bfd bfd1 1.1.0.1 1.1.1.1
   ip route 1.1.0.1 2.3.4.0 1.1.0.1 srp
  \#exit
end
```
#### **Backup UPF:**

```
config
  context srp
   bfd-protocol
      bfd multihop-peer 1.1.0.1 interval 50 min_rx 50 multiplier 20
    #exit
   service-redundancy-protocol
     monitor bfd context srp 1.1.0.1 chassis-to-chassis
      peer-ip-address 1.1.0.1
      bind address 1.1.0.1
    #exit
    interface srp
     ip address 1.1.0.1 255.255.255.0
    #exit
   ip route static multihop bfd bfd1 1.1.1.1 1.1.0.1
    ip route 1.1.0.1 255.255.255.0 1.1.1.1 srp
  #exit
End
```
**Router between Primary and Backup UPF:**

```
config
  context one
    interface one
     ip address 1.1.0.1 255.255.255.0
    #exit
    interface two
     ip address 1.1.1.1 255.255.255.0
    #exit
  #exit
end
```
### **Sample Configuration for Single-Hop BFD Monitoring**

#### **Primary UPF:**

```
config
  context srp
   bfd-protocol
    #exit
   service-redundancy-protocol
     monitor bfd context srp 1.1.0.1 chassis-to-chassis
      peer-ip-address 1.1.0.1
     bind address 1.1.2.1
    #exit
    interface srp
      ip address 1.1.0.1 255.255.255.0
      bfd interval 50 min_rx 50 multiplier 10
    #exit
   ip route static bfd srp 1.1.2.1
  #exit
end
```
### **Backup UPF:**

```
config
  context srp
   bfd-protocol
    #exit
    service-redundancy-protocol
     monitor bfd context srp 1.1.1.1 chassis-to-chassis
     peer-ip-address 1.1.2.1
     bind address 1.1.3.1
    #exit
    interface srp
      ip address 1.1.2.1 255.255.255.0
     bfd interval 50 min_rx 50 multiplier 10
    #exit
   ip route static bfd srp 1.1.3.1
  #exit
end
```
### **VPP Monitor**

When SRP VPP monitor is configured, the UPF chassis is SRP Active and if the VPP subsystem fails, then SRP initiates switchover to Standby UPF. Currently, VPP health monitoring is limited to heartbeat mechanism between NPUMgr task and VPP process.

To configure the VPP monitor, see *Configuring VPP Monitor on Active UPF and Standby UPF*.

### **Sx/N4 Association Checkpoint**

Whenever an Active UPF initiates an Sx/N4 association to SMF, the Standby UPF checkpoints this data. This maintains the association information even after the UPF switchover.

The Sx/N4 heartbeat messages are sent and the Active UPF responds back even after back-to-back UPF switchovers.

### **Sx/N4 Monitor**

It is critical to monitor the Sx/N4 interface between the UPF and SMF. The SRP monitoring is enabled on Sx/N4 interface and the existing Sx/N4 heartbeat mechanism is leveraged to detect the monitor failure. The Sx/N4 module on Active UPF, on detecting the failure, informs the SRP VPNMgr to trigger UPF switchover event so that the Standby UPF takes over.

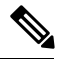

**Note** Sx/N4 monitoring is available only in the UPF.

It isimportant to ensure that theSMFSx/N4 heartbeat timeout is higher than the UPFSx/N4 heartbeat timeout plus UPF ICSR switchover time. This is to ensure that the SMF does not detect the Sx/N4 path failure during a UPF switchover because of the UPF Sx/N4 monitor failure.

The Standby UPF itself has no independent connectivity to the SMF. The Active UPF Sx/N4 context is replicated to the Standby UPF so that it is ready to takeover during SRP switchover. This implies that when the Active UPF has switched over to Standby because of Sx/N4 monitor failure, the new Standby has no way of knowing if the UPF to SMF link is working. To prevent a switchback of the new Standby to Active state again due toSx/N4 monitor failure in new Active, use the**disallow-switchover-on-peer-monitor-fail** keyword in the **monitor sx** CLI command.

After a chassis becomes Standby due to Sx/N4 monitoring failure, the Sx/N4 failure status is not reset even if Sx/N4 up checkpoint is received from the new Active UPF. This is to prevent the new Active to cause an unplanned switchback again due to Sx/N4 monitor failure when the previous cause of switchover itself was Sx/N4 monitor failure. This prevents back-to-back switchovers when SMF is down. The Sx/N4 monitor failure status must be manually reset when the operator is convinced that the network connectivity is normal. To reset, use the new **srp reset-sx-fail** CLI command (see *Resetting Sx/N4 Monitor Failure*) in the Standby chassis.

To configure the Sx/N4 monitor, see *Configuring Sx/N4 Monitoring on the Active UPF and Standby UPF*.

### **Sx/N4 Monitor—Pending-Active**

The UPF chassis can turn into Pending-Active state for one of the following reasons:

- When Sx/N4 heartbeat times out during SMF upgrade, the Sx/N4 connection is terminated. So, Sx/N4 monitoring failure triggers ICSR switchover in UPF. This switchover causes the old Standby UPF to transition to Pending-Active state. The UPF in Pending-Active state neither receives any Sx/N4 heartbeats from SMF nor any subscriber traffic. As a result, the UPF remains in Pending-Active state indefinitely and can't be utilized without a manual intervention.
- When appropriate procedure to upgrade UPF is not followed, one of the UPF may end up in Pending-Active state. Also, if SMF goes down during the UPF upgrade or if the UPF switchover takes more time than the SMF heartbeat timeout, then one of the UPF remains in Pending-Active state indefinitely.
- When Sx/N4 session times out between SMF and UPF due to network issues, and if a UPF ICSR switchover happens almost simultaneously (Double fault scenario), the UPF in Pending-Active state doesn't transition to Active state.

Whenever a UPF chassis turns Pending-Active, start a timer with a callback which forcefully transitions the UPF from Pending-Active to Active state. Before forcing the transition, check if the SRP link is up and if the SRP peer is in Standby state. If not, restart the timer. The duration of the timer is configurable using **force-pactv-to-actv-timeout** *value\_seconds* CLI command (see *Changing UPF state from Pending-Active to Active* section for configuration details). When this CLI command is not configured, the UPF remains in Pending-Active state indefinitely.

### **BGP Monitor**

Configure BGP peer monitor and peer group monitors for the next-hop routers from UPF (both Gi and Gn side). This is the existing ICSR configuration. BGP may run with BFD assist to detect fast BGP peer failure.

**Figure 3: BGP Peer Groups and Routing**

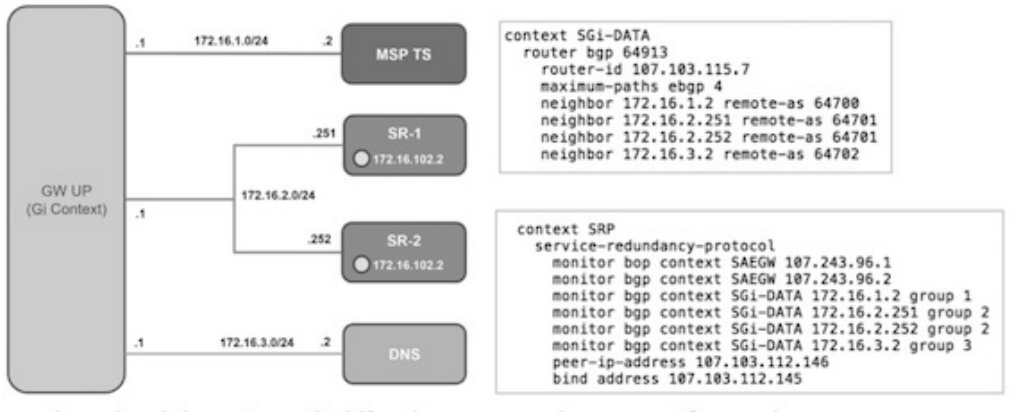

Loopback is not needed if only one peer is present for each group

437171

To configure BGP monitoring and flag BPG monitoring failure, see *Configuring BGP Status Monitoring Between Each UP and Next-Hop Router*.

### **UPF Session Checkpoints**

The Active chassis sends a collection of UPF data as checkpoints to the peer Standby chassis in the following scenarios:

- New call setup
- For every state change in the call
- Periodically for accounting buckets

On receiving these checkpoints, the Standby chassis acts on the data and updates the necessary information either at the call, node, or instance level.

### **VPN IP Pool Checkpoints**

During Sx/N4 Association, the IP pool allocated to each of the UPF is sent by SMF to the respective UPF. The VPNMgr receives this message in the UPF and checkpoints the same information to the Standby UPF when the SRP is configured.

The IP pool information is also sent during the SRP VPNMgr restart and during the SRP link down and up scenarios.

Validation of the presence of IP pool information in the Standby is vital before switchover. If the IP pool information is not present, then route advertisement is not possible. Therefore, traffic does not reach the UPF.

### **External Audit and PFD Configuration Audit Interaction**

External Audit management is done in Active UPF. The Session Manager gets a start and complete notification of the Configuration Audit. The Session Manager does not start the External Audit if Configuration Audit is in progress. If the Configuration Audit start-notification arrives when the External Audit is already underway, then the Session Manager raises a flag such that the External Audit restarts when it completes. Restarting the External Audit is necessary because it does not achieve its purpose if it occurs when Configuration Audit is already underway.

# <span id="page-6-0"></span>**Configuring 1:1 UPF Redundancy**

The following sections provide information about the CLI commands available in support of the feature.

## **Configuring BFD Monitoring Between Active UPF and Standby UPF**

## **Configuring BGP Status Monitoring Between Each UPF and Next-Hop Router**

Use the following commands to configure Border Gateway Protocol (BGP) monitoring between each UPF and next-hop router. The command is configured in the SRP Configuration Mode.

```
configure
  context context_name
     service-redundancy-protocol
        [ no ] monitor bgp context bgp-session-context-name [
nexthop-router-ipv4-address | nexthop-router-ipv6-address ] { vrf
bgp-session-vrf-name } { group group-number }
       end
```
#### **NOTES**:

- **no**: Disables BGP status monitoring on the UPF.
- **bgp context** *bgp-session-context-name*: Specifies the context where BGP peer is configured. *bgp-session-context-name* specifies the context string.
- nexthop-router-ipv4-address | nexthop-router-ipv6-address: Specifies the configured BGP peer IPv4 or IPv6 address to monitor.
- **vrf** *bgp-session-vrf-name*: Specifies the BGP VPN Routing and Forwarding (VRF) instance. *bgp-session-vrf-name* specifies the VRF name.
- **group** *group-number* : Specifies the BGP peer group where the BGP peer should be included. *group-number* specifies the group number.

On implementing this keyword, the behavior is as follows:

• If any BGP peer in that group is up, the BGP peer group is up.

Omitting group configuration for a BGP monitor includes that monitor in group 0.

BGP group 0 monitors in a context from an implicit group. Each context forms a separate BGP group 0 implicit monitor group.

If any BGP peer group is down, BGP monitor is down.

• This command is disabled by default.

### **Alternate Algorithm to Flag BGP monitoring failure**

In this release, an alternate (new) algorithm is introduced to flag BGP monitoring failure.

```
configure
  context context_name
     service-redundancy-protocol
        [ no ] monitor bgp exclusive-failover
       end
```
### **NOTES**:

•

- **no**: Disables flagging of BGP monitor failure on a single BGP peer failure.
- On implementing the new **exclusive-failover** keyword, the behavior is as follows:
	- BGP peer group is Up if any BGP peer in that group is Up.
	- BGP monitor is down if any BGP peer group or any non-group BGP peer is down.
- This command is disabled by default.

### **Configuring Sx/N4 Monitoring on the Active UPF and Standby UPF**

Use the following configuration to configure Sx/N4 monitoring on the Active UPF and Standby UPF. This command is configured in the SRP Configuration Mode.

```
configure
  context context_name
     service-redundancy-protocol
       [ no ] monitor sx [ { context context_name | bind-address {ipv4_address
 |ipv6_address } | { peer-address { ipv4_address | ipv6_address } } ]
        end
```
#### **NOTES**:

- **no**: Disables Sx/N4 monitoring on the Active and Standby UPF.
- **context** *context\_name* : Specifies the context of the Sx/N4 service.

*context\_name* must be an existing context expressed as an alphanumeric string of 1 through 79 characters.

• **bind-address {** *ipv4 \_address* **|** *ipv6\_address* **}**: Defines the service IP address of the Sx/N4 service, entered using IPv4 dotted-decimal or IPv6 colon-separated-hexadecimal notation.

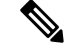

**Note** The IP address family of the **bind-address** and **peer-address** must be same.

- **peer-address {** *ipv4 \_address* **|** *ipv6\_address* **}**: Defines the IP address of the Sx/N4 peer, entered using IPv4 dotted-decimal or IPv6 colon-separated-hexadecimal notation.
- **disallow-switchover-on-peer-monitor-fail**:

Prevents the switchback of the UPF to Active state when the working status of the UPF to SMF link is unknown.

- •
- The Sx/N4 monitor state goes down when any of the monitored Sx/N4 connections are down.
- This command is disabled by default.

### **Configuring VPP Monitor on Active UPF and Standby UPF**

### **configure**

```
context context_name
```

```
service-redundancy-protocol
  monitor system vpp delay-period seconds
  end
```
### **NOTES**:

- If previously configured, use the **no monitor system vpp** CLI command to disable VPP monitoring on the Active and Standby UPF.
- **vpp delay-period** : Specifies the delay period in seconds for a switchover, after a VPP failure. *seconds* must be in the range of 0 through 300.

If the delay period is a value greater than zero  $(0)$ , then the switchover is initiated after the specified delay period when VPP fails. The last VPP status notification within the delay period is the final trigger for switchover action. The default value is 0 seconds, which initiates an immediate switchover.

The need for delay is to address the scenario wherein the VPP is temporarily down and the revival is in process. This implies that a switchover may not be necessary.

• This command is disabled by default.

## **Preventing User Plane Function Switchback**

### **configure**

```
context context_name
  service-redundancy-protocol
    monitor sx disallow-switchover-on-peer-monitor-fail timeout seconds
```
**end**

Use either of the following CLIs to allow switchback of the new Standby UPF to Active state.

```
no monitor sx disallow-switchover-on-peer-monitor-fail
Or
```

```
monitor sx disallow-switchover-on-peer-monitor-fail timeout 0
```
**NOTES**:

- **no**: Disables prevention of switchover.
- *seconds* **]** : Prevents the switchback of the UPF to Active state when the working status of the UPF to SMF link is unknown.

**timeout** *seconds*: Timeout after which the switchback is allowed even if the Sx/N4 failure status is not reset in the Standby peer. The valid values range from 0 through 2073600 (24 days).

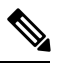

**Note** Assigning 0 seconds as the timeout allows unplanned switchover.

If **timeout** keyword is not specified, the Active chassis waits indefinitely for the Sx/N4 failure status to be reset in the Standby peer.

• The default configuration is to allow unplanned switchover due to Sx/N4 monitor failure in all conditions.

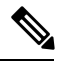

Manual planned switchover is allowed irrespective of whether this CLI is configured or not. **Note**

## **Preventing Dual Active Error Scenarios**

Use the following CLI configuration in CP to prevent dual Active error scenarios for UPF 1:1 redundancy.

```
configure
    user-plane-group group_name
       sx-reassociation disabled
```
#### **NOTE:**

• **sx-reassociation disabled**: Disables UP Sx reassociation when the association already exists with the CP.

## **Resetting Sx/N4 Monitor Failure**

**srp reset-sx-fail**

**end**

## **Changing UPF State from Pending-Active to Active**

# <span id="page-10-0"></span>**Monitoring and Troubleshooting**

## **Show Command(s) and/or Outputs**

This section provides information regarding show commands and/or their outputs in support of this feature.

### **show srp monitor bfd**

• Type:

- (A) Auth. probe
- $\bullet$  (B) BGP
- (D) Diameter
- $\bullet$  (F) BFD
- $\bullet$  (E) EGQC
- $\bullet$  (C) Card
- $\bullet$  (V) VPP
- State:
	- (I) Initializing
	- $\bullet$  (U) Up
	- $\bullet$  (D) Down
- GroupId
- IP Addr
- Port
- Context (VRF Name)
- Last Update

### **show srp monitor bgp**

### **show srp monitor sx**

The output of this CLI command contains the following fields in support of Sx/N4 monitor status:

- Type:
	- (A) Auth. probe

I

- $\bullet$  (B) BGP
- (D) Diameter
- $\bullet$  (F) BFD
- $\bullet$  (E) EGQC
- $\bullet$  (C) Card
- $\bullet$  (V) VPP
- $\bullet$  (S) SX
- State:
	- (I) Initializing
	- $\bullet$  (U) Up
	- $(D)$  Down
- GroupId
- IP Addr
- Port
- Context (VRF Name)
- Last Update

### **show srp monitor vpp**